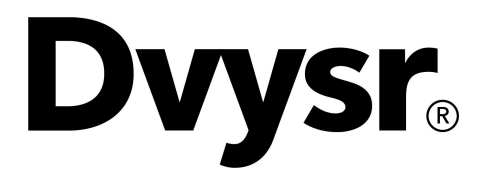

# Devyser Chimerism Art.No. 8-A405 For Research Use Only

Handbook

# <span id="page-1-0"></span>TABLE OF CONTENTS

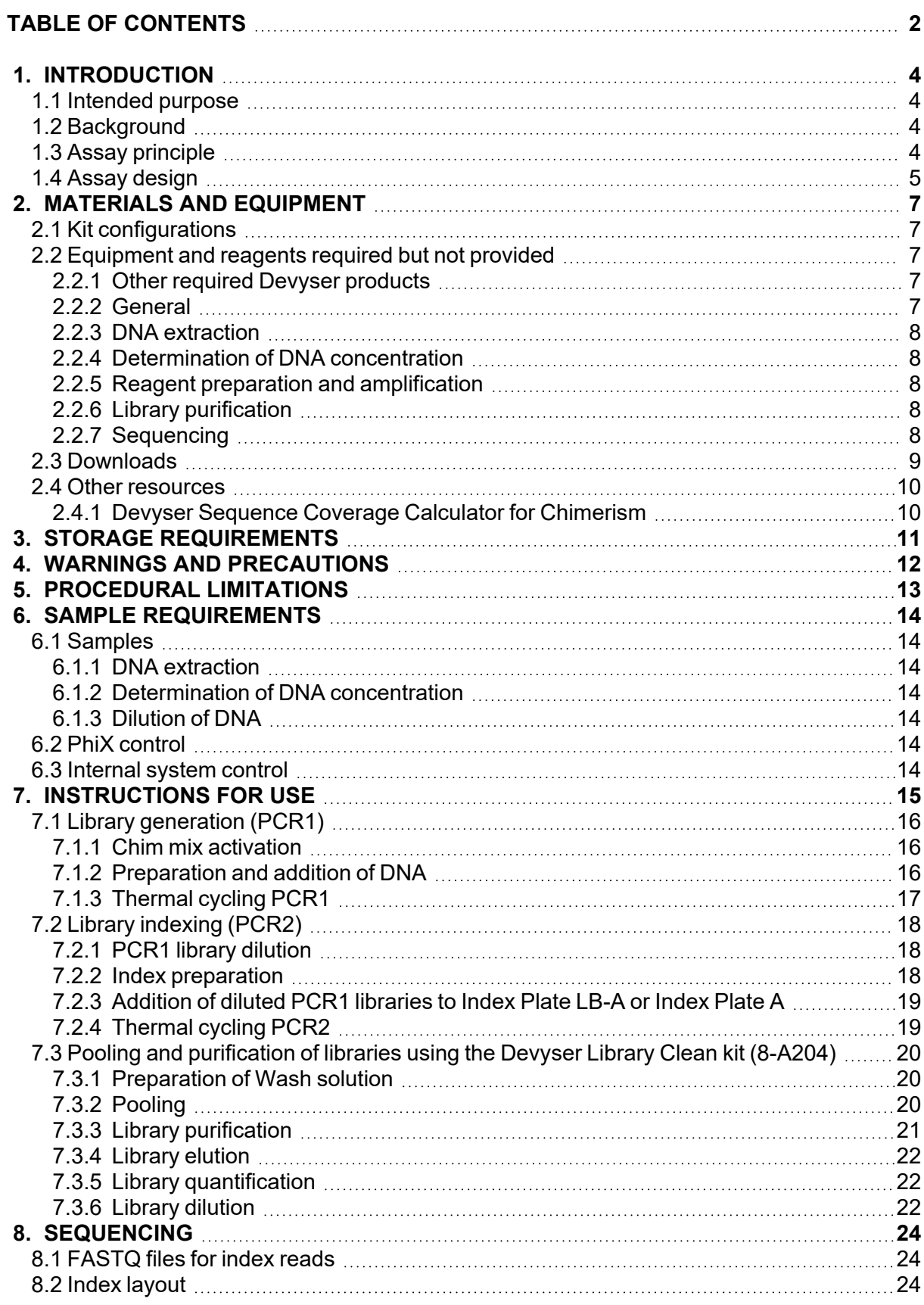

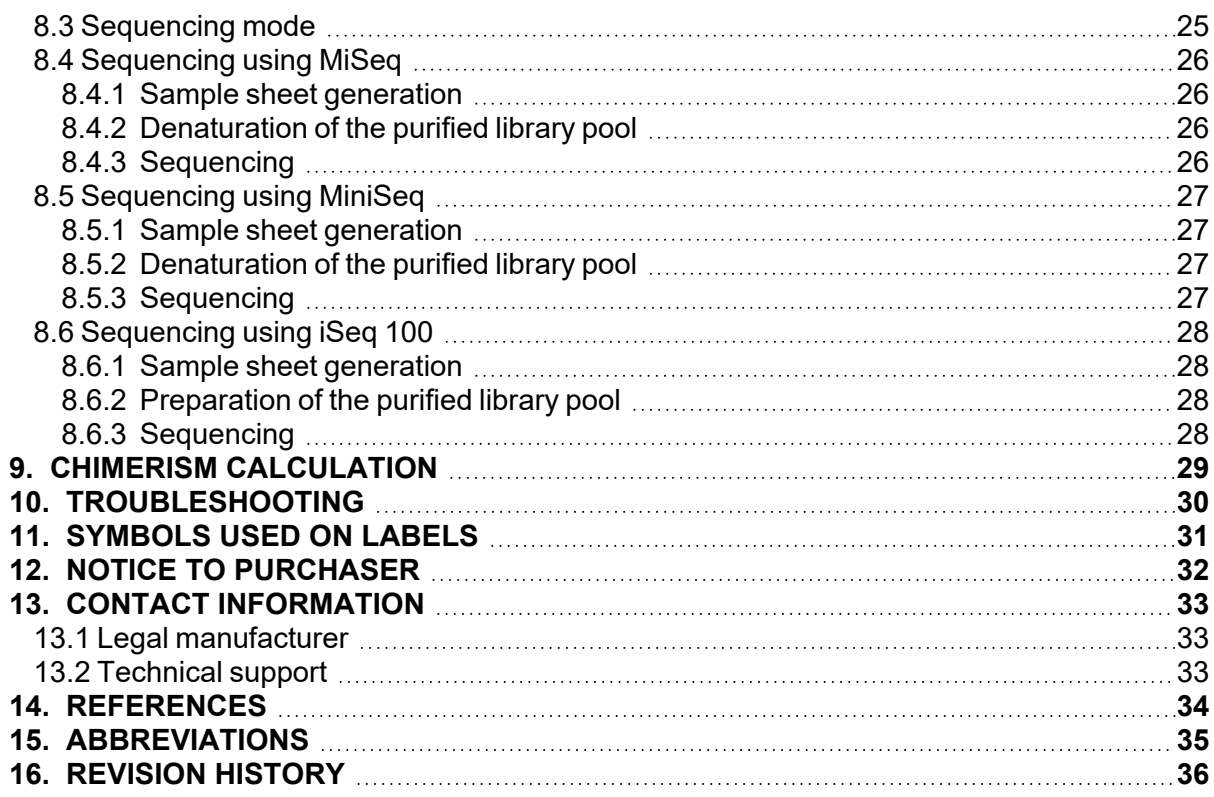

# <span id="page-3-0"></span>1. INTRODUCTION

### **Handbook update service**

Sign up for the handbook update service to receive notifications via e-mail whenever there is a new version of the handbook available. Visit [www.devyser.com/ifu-subscription](https://www.devyser.com/ifu-subscription) to sign up.

### <span id="page-3-1"></span>**1.1 Intended purpose**

The Devyser Chimerism kit is a product enabling screening of unique genetic markers in a donor and a recipient prior to a hematopoietic stem cell transplantation (HSCT), as well as quantitative monitoring of chimerism in the recipient following HSCT.

<span id="page-3-2"></span>The Devyser Chimerism kit is for research use only, not for use in diagnostic procedures.

# **1.2 Background**

HSCT is the predominant treatment to cure malignant hematological diseases<sup>1</sup>. Monitoring of donor and recipient chimerism can be used to assess engraftment, minimal residual disease, and early detection of relapse after HSCT<sup>2</sup>. Donor- and recipient-derived cells each have unique genetic markers that can be distinguished and measured by analysis.

# <span id="page-3-3"></span>**1.3 Assay principle**

The donor's and recipient's unique genetic marker sets can be detected and measured to quantify the ratio of donor's and recipient's cells present in the recipient. Genotype information for the genetic markers used in Devyser Chimerism is required for both donor and recipient for posttransplant monitoring. Determination of the genetic markers (screening) may be performed prior to or at the same time as the analysis of post-transplant samples.

Devyser Chimerism is a targeted, next-generation sequencing (NGS) assay that utilizes differences in genetic markers (short insertions and deletions (indels)) to measure the amount of recipient- and donor-derived DNA present in a patient sample.

The method employed by the Devyser Chimerism kit includes multiplex PCR amplification of human genomic DNA (PCR1) to create a target amplicon library of genetic markers (indels) from each DNA sample as schematically illustrated in Figure 1.

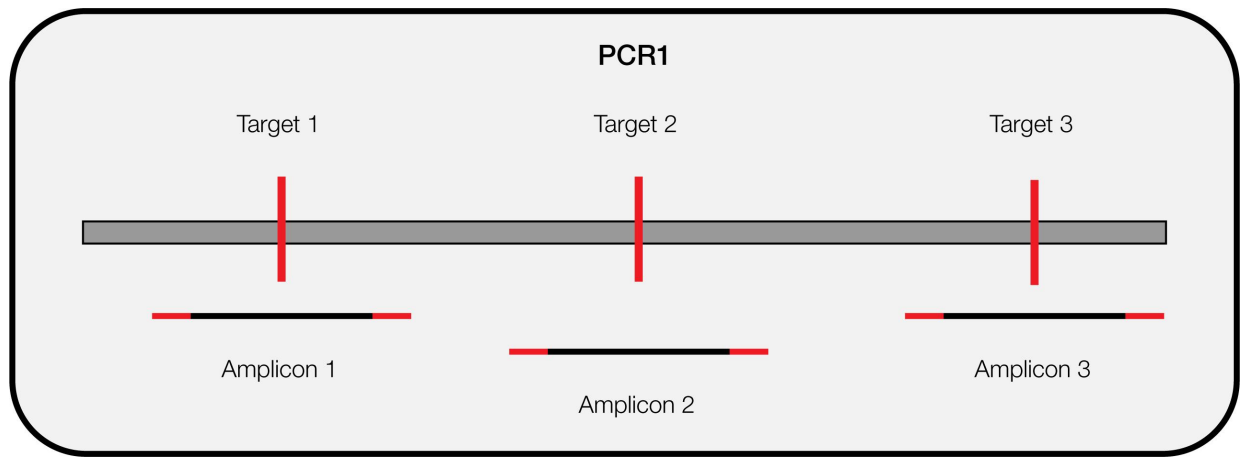

**Figure 1. Schematic illustration of PCR1**

In a second PCR reaction (PCR2), sequencing adapters including unique index sequences are introduced into each amplicon (Figure 2), enabling pooling of up to 96 samples. The sample pool is purified using the Devyser Library Clean (Art. No. 8-A204). The purified sample pool is sequenced using NGS chemistry and the resulting sequences are analyzed as described in Chapter 9.

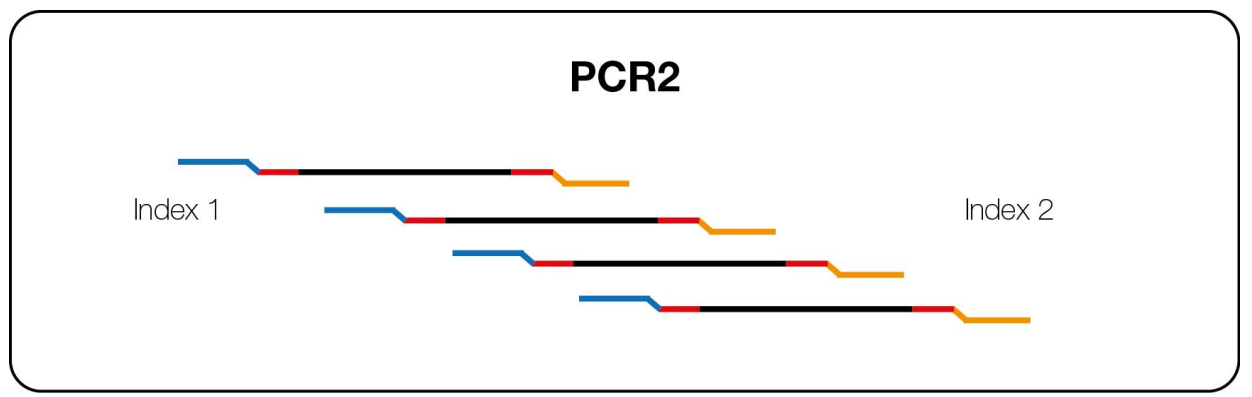

<span id="page-4-0"></span>**Figure 2. Schematic illustration of PCR2**

# **1.4 Assay design**

Devyser Chimerism enables target specific library generation for NGS analysis of 24 genetic markers. See Table 1 for chromosomal marker locations.

| <b>Marker</b>  | Location |  |  |  |  |  |  |
|----------------|----------|--|--|--|--|--|--|
| 1              | 1p22.2   |  |  |  |  |  |  |
| $\overline{2}$ | 1q21.3   |  |  |  |  |  |  |
| $\overline{3}$ | 1q41     |  |  |  |  |  |  |
| 4              | 2q36.1   |  |  |  |  |  |  |
| 5              | 4q21.1   |  |  |  |  |  |  |
| 6              | 4q35.1   |  |  |  |  |  |  |
| $\overline{7}$ | 5q13.3   |  |  |  |  |  |  |
| 8              | 6p25.3   |  |  |  |  |  |  |
| 9              | 7p12.3   |  |  |  |  |  |  |
| 10             | 7q21.3   |  |  |  |  |  |  |
| 11             | 8q24.3   |  |  |  |  |  |  |
| 12             | 9p13.1   |  |  |  |  |  |  |
| 13             | 10q25.2  |  |  |  |  |  |  |
| 14             | 10q26.13 |  |  |  |  |  |  |
| 15             | 11p13    |  |  |  |  |  |  |
| 16             | 13q34    |  |  |  |  |  |  |
| 17             | 15q26.2  |  |  |  |  |  |  |
| 18             | 16p13.3  |  |  |  |  |  |  |
| 19             | 16q24.1  |  |  |  |  |  |  |
| 20             | 18p11.23 |  |  |  |  |  |  |
| 21             | 18q11.2  |  |  |  |  |  |  |
| 22             | 20q13.12 |  |  |  |  |  |  |
| 23             | 22q11.21 |  |  |  |  |  |  |
| 24             | 22q11.21 |  |  |  |  |  |  |

**Table 1. Chromosomal marker locations**

# <span id="page-6-1"></span><span id="page-6-0"></span>2. MATERIALS AND EQUIPMENT

# **2.1 Kit configurations**

The Devyser Chimerism kit is available in two configurations according to Tables 2 and 3.

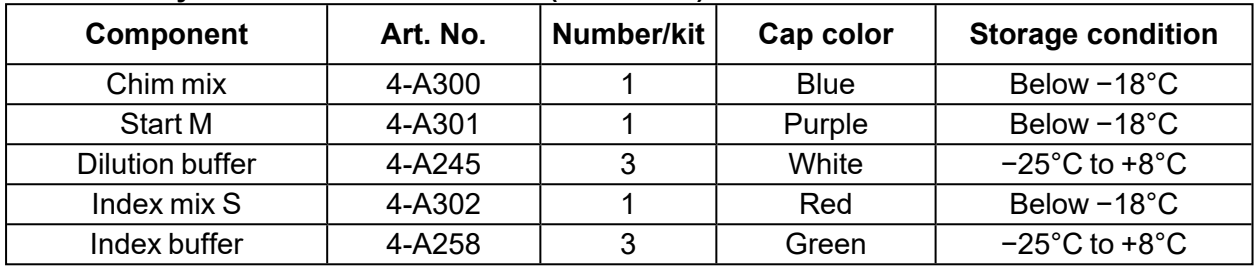

# **Table 2. Devyser Chimerism 24 test kit (8-A405-24)**

# **Table 3. Devyser Chimerism 48 test (8-A405-48)**

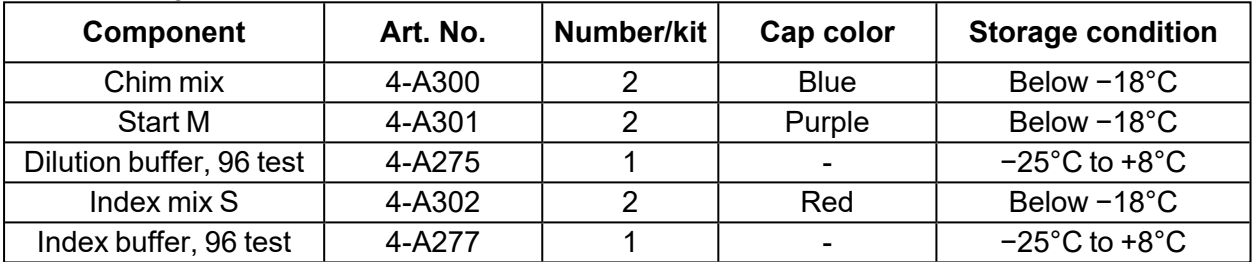

# <span id="page-6-3"></span><span id="page-6-2"></span>**2.2 Equipment and reagents required but not provided**

# **2.2.1 Other required Devyser products**

- Devyser Index Plate LB-A (8-A202) or Devyser Index Plate A (8-A200)\*
- Devyser Library Clean (8-A204), see Table 4

\*Index Plate A has 8 bp dual indexes. Index Plate LB-A has two 10 bp unique index sequences that will reduce index-hopping, reducing background noise compared to Index Plate A

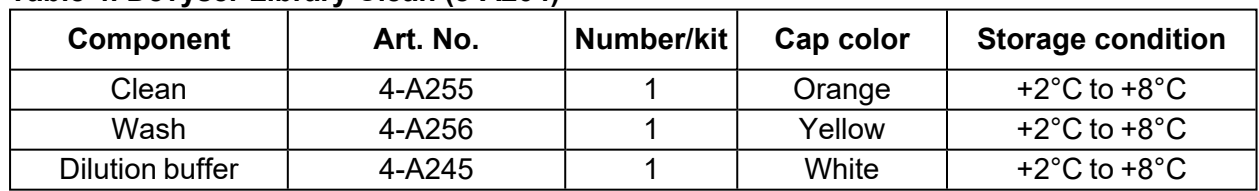

#### **Table 4. Devyser Library Clean (8-A204)**

# <span id="page-6-4"></span>**2.2.2 General**

- Micropipettes with aerosol barrier tips or dispenser with displacement tips dedicated for pre-PCR
- Micropipettes with aerosol barrier tips or dispenser with displacement tips dedicated for post-PCR
- Disposable powder-free protective gloves
- Reaction tubes

# <span id="page-7-0"></span>**2.2.3 DNA extraction**

- DNA extraction reagents according to manufacturer's instructions for use
- QIAamp DNA Blood Mini Kit (Qiagen, cat.# 51104/51106) and QIAamp DNA Mini Kit (Qiagen, cat.#51304/51306) or other similar solid phase technologies for extraction of genomic DNA from human whole blood and bone marrow
- If alternative DNA extraction kits and sample materials are used, a thorough evaluation of the performance together with the Devyser Chimerism kit should be performed

#### <span id="page-7-1"></span>**2.2.4 Determination of DNA concentration**

- Qubit Fluorometer (Thermo Fisher Scientific) and required consumables
- Qubit 1X dsDNA HS Assay Kit (Thermo Fisher Scientific, cat.# Q33230/Q33231)

#### <span id="page-7-2"></span>**2.2.5 Reagent preparation and amplification**

- Veriti Thermal Cycler with MicroAmp 96-Well Tray/Retainer Set (Thermo Fisher Scientific)
- If an alternative thermal cycler is used, a thorough evaluation of its performance together with the Devyser Chimerism kit should be performed. It is of high importance that the following ramp rates are applied: heating 1,6 ˚C/s, cooling 1,6 ˚C/s
- Consumables for the thermal cycler

#### <span id="page-7-3"></span>**2.2.6 Library purification**

- Magnetic rack for test tubes (DynaMag-2 Magnet, Thermo Fisher Scientific or equivalent)
- $\bullet$  Ethanol (96%)

### <span id="page-7-4"></span>**2.2.7 Sequencing**

- 5% NaCIO (sodium hypochlorite), for template line wash (only applicable for Illumina MiSeq)
- Other user-supplied consumables needed for sequencing, according to Illumina's sequencing guide
- $\bullet$  Illumina reagent kits (Tables 5, 6 and 7)

#### **Table 5. Illumina MiSeq reagent kits**

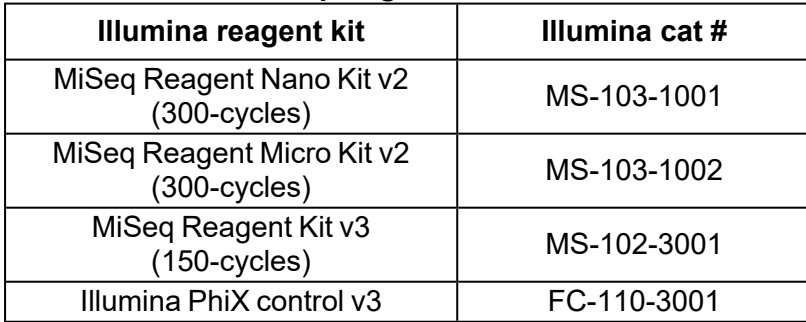

# **Table 6. Illumina MiniSeq reagent kits**

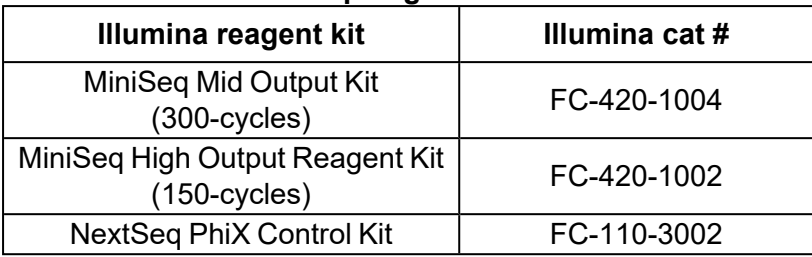

# **Table 7. Illumina iSeq 100 reagent kits**

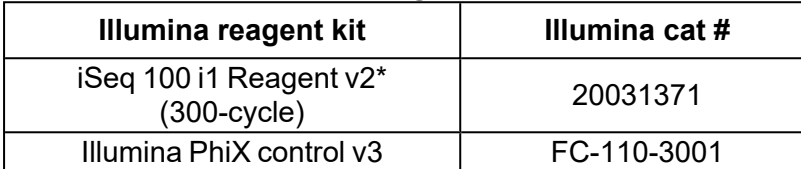

\*iSeg 100 is not recommended to be used with Index Plate A (8-A200) due to a high background signal (i.e. index-hopping on a patterned flow cell)

**NOTE** All equipment should be tested, calibrated, and maintained regularly.

# <span id="page-8-0"></span>**2.3 Downloads**

Supplementary information and files can be downloaded from [www.devyser.com/ifu](https://www.devyser.com/ifu) using the download code printed on the kit label. See Table 8 for details.

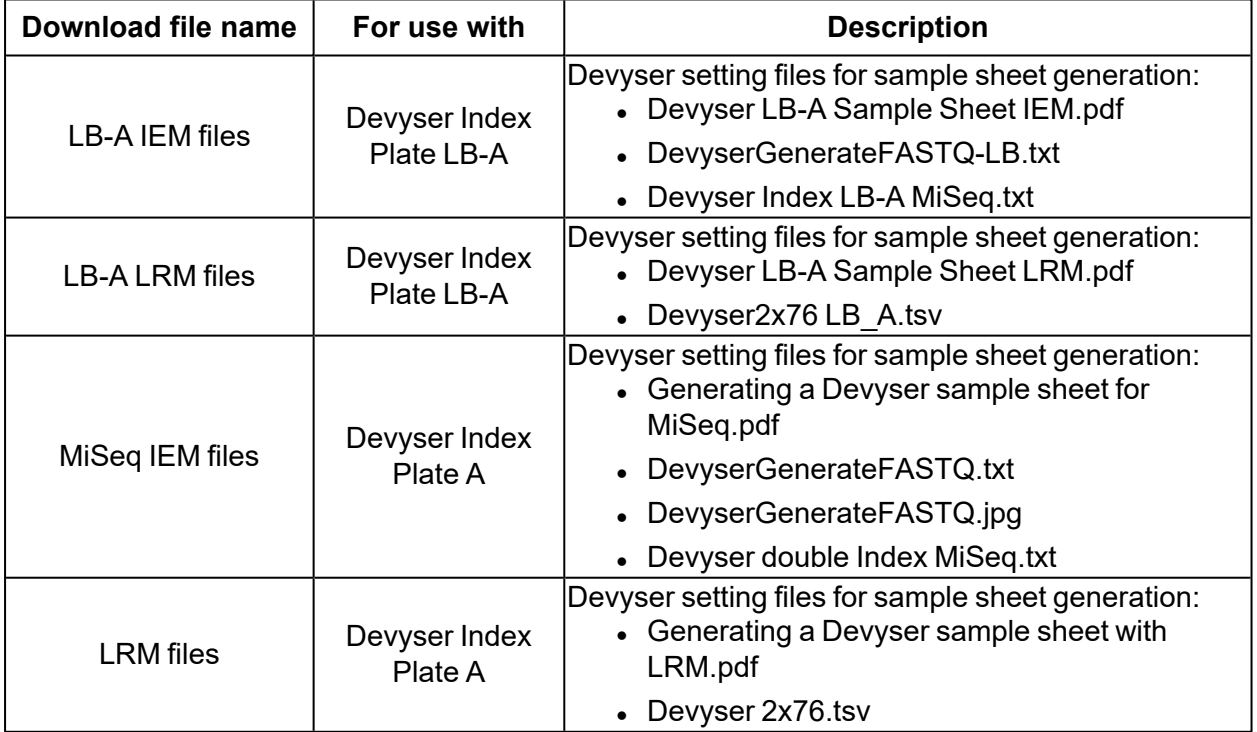

# **Table 8. Download files**

#### **Download update service**

Sign up for the download update service to receive notifications via e-mail whenever there is a new version of the downloads available. Visit [www.devyser.com/ifu-subscription](https://www.devyser.com/ifu-subscription) to sign up.

### <span id="page-9-1"></span><span id="page-9-0"></span>**2.4 Other resources**

### **2.4.1 Devyser Sequence Coverage Calculator for Chimerism**

To plan the sequencing run with respect to coverage needs, please consult the Devyser Sequence Coverage Calculator for Chimerism at [www.devyser.com/calculator](https://www.devyser.com/calculator).

As displayed in the Devyser Sequence Coverage Calculator, the recommended minimum number of read pairs for each sample and minimal coverage per amplicon is according to Table 9.

### **Table 9. Recommended minimal number of read pairs per sample and amplicon coverage**

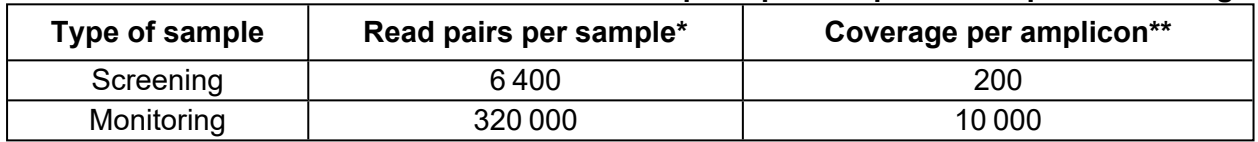

\*After the sequencing run, this information can be found in Illumina Sequencing Analysis Viewer (SAV), BaseSpace or Local Run Manager (LRM)

\*\*After the sequencing run, this information can be found in the analysis software

# <span id="page-10-0"></span>3. STORAGE REQUIREMENTS

- Store the Devyser Chimerism kit below −18°C (−28°C to −18°C) or the individual kit components as specified on the label (see also Tables 2 and 3 in 2.1)
- Store the components of the Devyser Library Clean kit at  $+2^{\circ}$ C to  $+8^{\circ}$ C
- Do not use components beyond the kit expiration date
- If handled, reclosed and stored properly, kit components will remain stable until the expiration date of the kit or according to in-use stability
- Frozen kit components should be thawed in a refrigerator or at room temperature before use
- Avoid repeated freeze-thaw cycles

# <span id="page-11-0"></span>4. WARNINGS AND PRECAUTIONS

- Use of this product should be limited to personnel trained in PCR, NGS techniques and NGS data analysis
- The procedure should be performed according to this handbook
- Wear powder-free disposable gloves, laboratory coat and eye protection when handling samples and kit reagents
- Do not pool reagents with different batch numbers or different vials of the same batch
- Do not use damaged reagent vials
- Frozen components should be completely thawed in a refrigerator or at room temperature before use
- Use, storage and disposal of kit components and samples, should be in accordance with the procedures defined by national biohazard safety guidelines and in accordance with country, federal, state and local regulations
- Avoid microbial contamination of reagents when removing aliquots from reagent vials
- The use of sterile disposable aerosol barrier pipette tips is recommended
- It is recommended using different sets of pipettes for the initial addition of DNA samples and for diluting and handling samples after PCR amplification
- Highly concentrated amplicons produced during PCR amplification must be handled with care to avoid contamination in the laboratory environment
- The workflow in the laboratory should proceed in a unidirectional manner, beginning in the reagent preparation area, moving to the DNA extraction area, then to the amplification area and finally to the sequencing area
- Supplies and equipment should be dedicated to each activity and not used for other activities or moved between areas
- Use different indexes in consecutive runs to avoid carry-over contamination in Illumina sequencing instruments<sup>3</sup>
- For Illumina MiSeq: Perform a "Template line Wash" as described in MiSeq System Guide<sup>4</sup> after each sequencing run with Devyser Chimerism

# <span id="page-12-0"></span>5. PROCEDURAL LIMITATIONS

- Rare primer site sequence alterations may affect the function of individual PCR primers used in the Devyser Chimerism kit and may result in reduced or no amplification of the affected amplicon
- The measurement of chimerism is affected by the amount of input DNA
- Do not use the Devyser Chimerism kit to analyze samples from a transplant recipient who has received a transplant from a monozygotic twin
- Devyser Chimerism may show limitations in performance when samples are analyzed from a recipient who has had a blood transfusion that contains white blood cells within the past 30 days
- Do not use the Devyser Chimerism kit to analyze samples from a transplant recipient who has had HSCT procedure(s) which involve three or more genetically distinct donors
- The following parameters might affect the overall performance:
	- Quality and concentration of the DNA
	- Deviations from the protocol
	- Too low sequencing depth

# <span id="page-13-0"></span>6. SAMPLE REQUIREMENTS

DNA concentration, integrity and purity are important parameters for successful testing using the Devyser Chimerism kit. DNA should be free from contaminating proteins, salts and other PCR inhibitors, e.g. residual ethanol from DNA extraction procedures. Poor quality DNA may result in amplification failure and/or increased background signals.

# <span id="page-13-1"></span>**6.1 Samples**

The Devyser Chimerism kit has been evaluated using human genomic DNA extracted from whole- blood, bone marrow and cell populations purified from whole-blood and bone marrow.

#### <span id="page-13-2"></span>**6.1.1 DNA extraction**

• According to manufacturer's instructions for use (see  $2.2.3$ )

#### <span id="page-13-3"></span>**6.1.2 Determination of DNA concentration**

- High quality DNA is important for accurate and reproducible determination of DNA concentration
- All DNA concentrations referred to in this handbook were determined using the Qubit Fluorometer and the Qubit 1X dsDNA HS Assay Kit
- The DNA concentration determined for a DNA sample may differ between Qubit systems and between the Qubit system and other techniques. It is important to verify that the technique used for determination of DNA concentration correlates to the actual results obtained with the Devyser Chimerism kit

# <span id="page-13-4"></span>**6.1.3 Dilution of DNA**

• Adjust the concentration of extracted DNA to 6 ng/uL using the Dilution buffer provided with the kit (see 7.1.2)

#### **NOTE** The use of high-quality DNA with carefully determined concentration enables direct pooling of equal volumes from each sample library prior to purification and quantification of the library pool (see 7.3).

# <span id="page-13-5"></span>**6.2 PhiX control**

Include PhiX control (see 2.2.7) in each sequencing run to create quality parameters for the sequencing run.

#### <span id="page-13-6"></span>**6.3 Internal system control**

We recommend performing regular internal system control of all equipment and software used in this procedure. Samples with pre-defined mixed chimerism levels (in-house developed or externally sourced) are suitable as system controls.

# <span id="page-14-0"></span>7. INSTRUCTIONS FOR USE

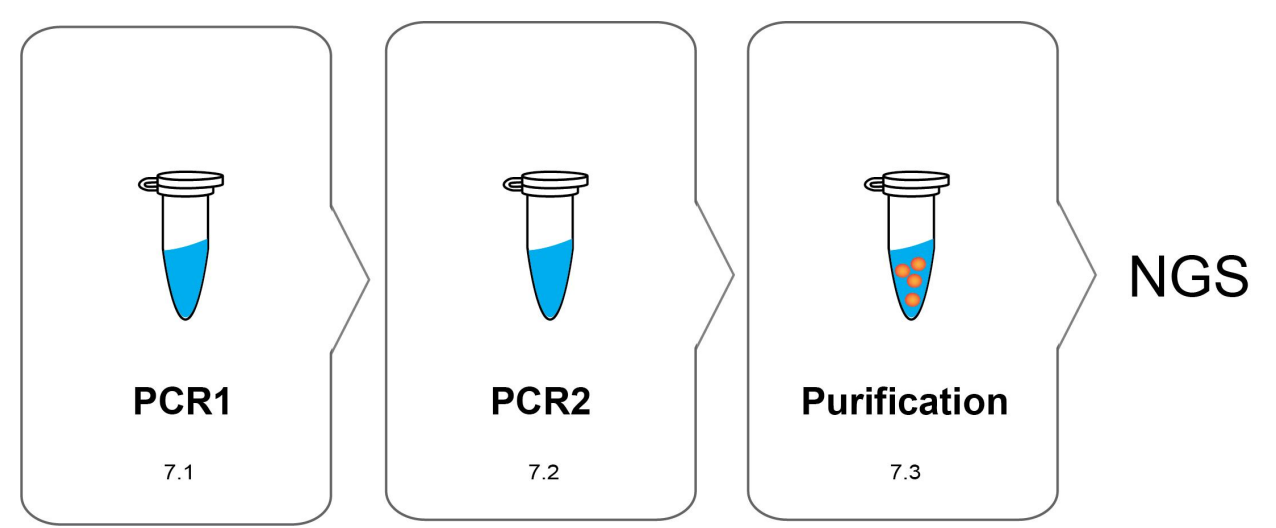

# **Figure 3. Schematic overview of the Devyser Chimerism library preparation procedure (7.1 - 7.3)**

The Devyser Chimerism library preparation procedure consists of the following steps:

# **PCR1 (7.1)**

The amplicon library is generated in one multiplex PCR reaction for each sample.

# **PCR2 (7.2)**

Index addition to the PCR1 library is performed in PCR2 to allow pooling of multiple sample libraries for sequencing.

# **Purification (7.3)**

Unique sample libraries generated in PCR2 are pooled and purified in a single tube. The purified library pool is analyzed by NGS.

# <span id="page-15-0"></span>**7.1 Library generation (PCR1)**

**NOTE** Use the Devyser Sequence Coverage Calculator for Chimerism to determine the number of samples to be tested and for planning the sequencing run (see  $2.4.1$ ).

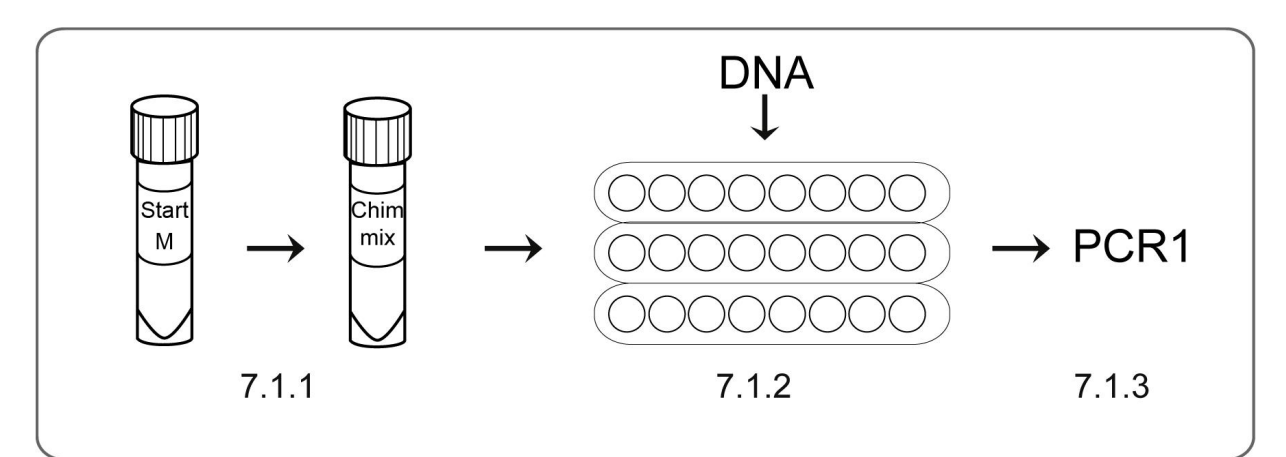

**Figure 4. Schematic overview 7.1.1 to 7.1.3**

# <span id="page-15-1"></span>**7.1.1 Chim mix activation**

Required kit components: 24/48 test kit: **Start M (4-A301), Chim mix (4-A300)**

Determine the number of **Start M** and **Chim mix** tubes required. Each tube is sufficient for 24 reactions.

- A. Ensure that the **Start M** and the **Chim mix** are completely thawed before use
- B. Vortex the **Start M** tube(s) briefly
- C. Briefly centrifuge the **Start M** and **Chim mix** tube(s) to collect the content
- D. Add 270 µL of **Start M** to the **Chim mix** tube(s) to obtain an activated **Chim mix**
- E. Vortex the activated **Chim mix** tube(s) and then centrifuge it briefly to collect the content
- F. Dispense 20 µL of the activated **Chim mix** into separate PCR reaction tubes or separate wells in a PCR plate. Cap the tubes or seal the plate
- G. Store the dispensed **Chim mix** at +2 °C to +8 °C and continue to 7.1.2
- H. Any remaining activated **Chim mix** can be stored in a freezer below −18 °C for 90 days. Do not aliquot the activated mix

# <span id="page-15-2"></span>**7.1.2 Preparation and addition of DNA**

Required kit components: 24 test kit: **Dilution buffer (4-A245)**, 48 test kit: **Dilution buffer, 96 test (4-A275)**

- A. Determine the DNA concentration of each DNA sample (see 6.1.2)
- B. Ensure that the **Dilution buffer** is completely thawed before use
- C. Dilute the DNA samples to a final concentration of 6 ng/µL using the provided Dilution buffer
- D. Add 10 uL of diluted DNA from each sample to the separate PCR reaction tubes or the separate wells in the PCR plate containing activated **Chim mix** (from 7.1.1)
- E. Mix by pipetting
- F. Cap the tubes or seal the plate and centrifuge briefly to collect the content

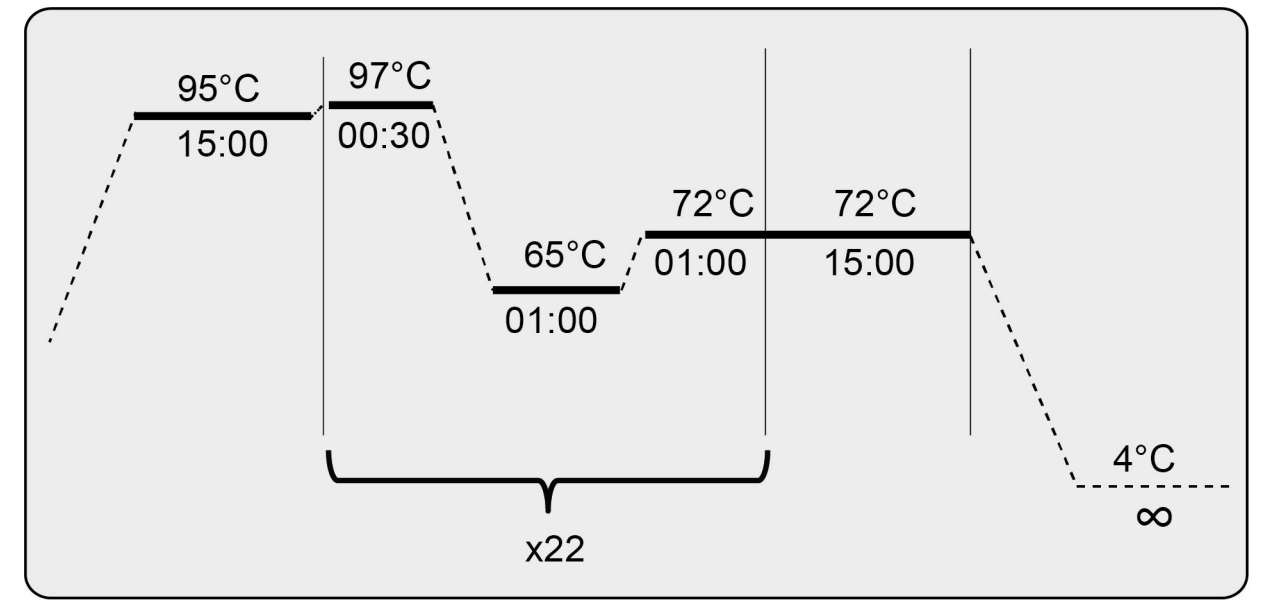

# <span id="page-16-0"></span>**7.1.3 Thermal cycling PCR1**

# **Figure 5. Thermal profile PCR1**

- A. Program the Veriti Thermal Cycler: In the "Tools Menu" select "Convert a Method". In the next step select "9700 MAX Mode" and then enter the PCR profile as outlined in Figure 5. **Make sure that the following ramp rates are applied: heating 1,6 °C/s, cooling1,6 ˚C/s**
- B. Set the reaction volume to 30 µL
- C. If using tubes/strips in a Veriti Thermal Cycler they should first be placed in the MicroAmp 96-Well Tray/Retainer Set for Veriti Systems
- D. Place the tubes or the plate in the thermal cycler
- E. Start the amplification (duration approximately 1 hr 45 min)
- F. Following amplification, centrifuge briefly to collect the content

The PCR1 library can be stored in a freezer below −18°C for 30 days.

# SUITABLE STOPPING POINT

# <span id="page-17-0"></span>**7.2 Library indexing (PCR2)**

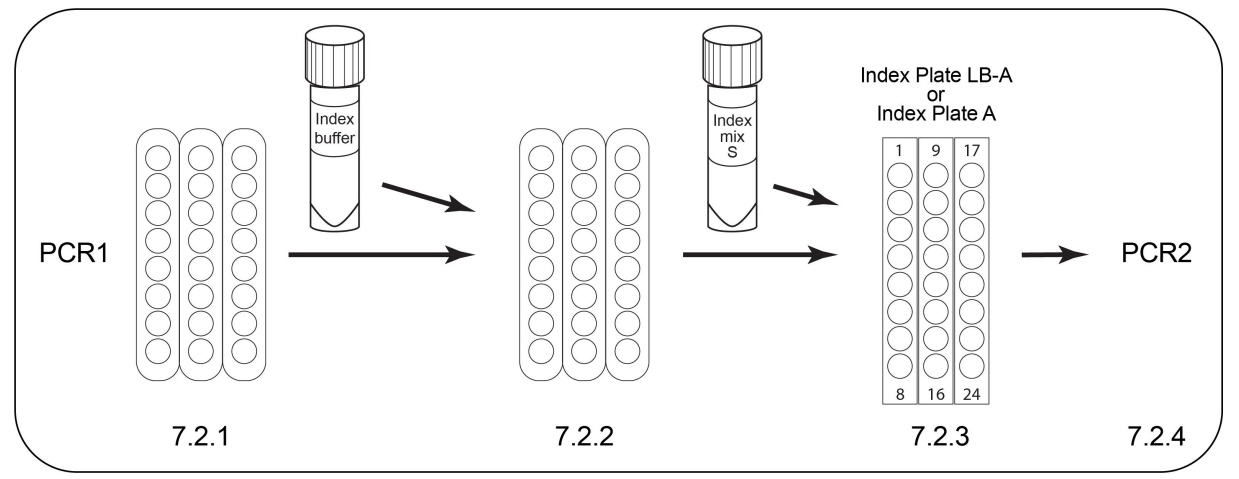

**Figure 6. Schematic overview 7.2.1 to 7.2.4**

# <span id="page-17-1"></span>**7.2.1 PCR1 library dilution**

Required kit components: 24 test kit: **Index buffer (4-A258)**, 48 test kit: **Index buffer, 96 test (4- A277)**

- A. Ensure that the **Index buffer** is completely thawed
- B. For each PCR1 library to be diluted, dispense 198 µL **Index buffer** to a new tube
- C. Add 2 µL of each PCR1 library to the separate dilution tubes containing 198 µL **Index buffer**. Make sure no liquid remains in the tip by pipetting repeatedly in the **Index buffer**
- D. Mix the diluted PCR1 libraries thoroughly by pipetting (using a pipetting volume of at least 100 µL)

# <span id="page-17-2"></span>**7.2.2 Index preparation**

**NOTE** To avoid potential carry-over, it is strongly recommended to select indexes that have not been used in the previous sequencing run.

Required kit: **Devyser Index LB-A (8-A202) or Devyser Index Plate A (8-A200)** Required kit component: 24/48 test kit: **Index mix S (4-A302)**

- A. Determine the number of **Index mix S** tubes required. Each is sufficient for 24 reactions
- B. Determine the number of indexes required and cut the desired wells from the **Index Plate**. Store the unused wells below −18°C for a maximum of 24 months
- C. Ensure that the **Index mix S** is completely thawed before use
- D. Vortex and then briefly centrifuge the **Index mix S** tube to collect the content
- E. Carefully remove the transport seal from the wells selected in step A. **Note! Do not reuse the transport seal**
- F. Add 20 µL of **Index mix S** to each well. **Note! Tips must be changed between each individual well**

# <span id="page-18-0"></span>**7.2.3 Addition of diluted PCR1 libraries to Index Plate LB-A or Index Plate A**

Required kit: 24/48 test kit: **Sealer L**

- A. Add 5 µL of each diluted PCR1 library (from 7.2.1) to separate wells in the **Index Plate** (prepared in 7.2.2)
- B. Mix thoroughly by pipetting to dissolve the colored reagent pellets, using a pipetting volume of at least 10 µL. **Note! Make sure that the colored reagent pellets are completely dissolved before proceeding to the next step.** Avoid bubbles
- C. Use **Sealer L** to completely cover the **Index Plate**, or cut a piece of **Sealer L** to cover wells in use
- D. Carefully seal the **Index Plate** and make sure that all wells are covered
- E. Centrifuge briefly to collect the content

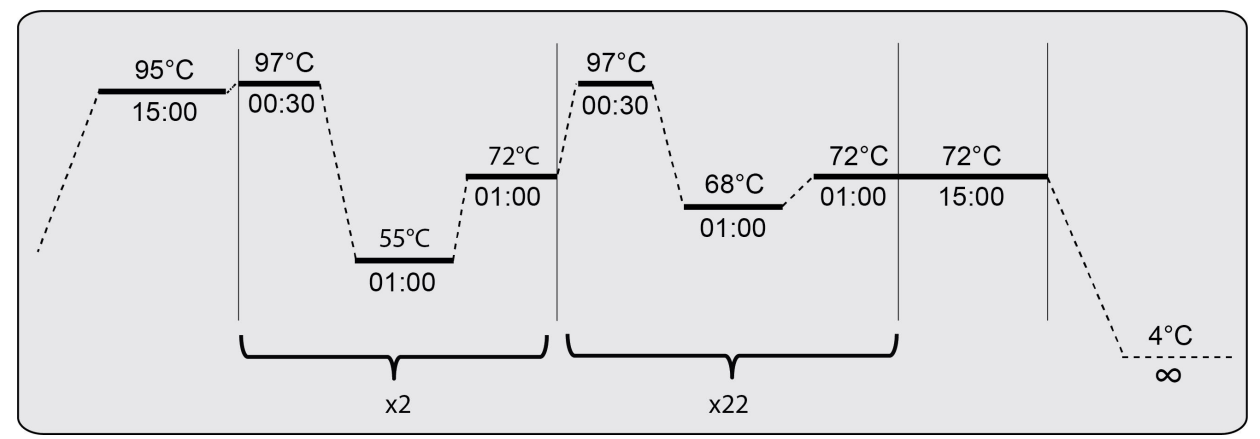

# <span id="page-18-1"></span>**7.2.4 Thermal cycling PCR2**

# **Figure 7. Thermal profile PCR2**

- A. Program the Veriti Thermal Cycler: In the "Tools Menu" select "Convert a Method". In the next step select "9700 Max Mode" and then enter the PCR profile as outlined in Figure 7. **Make sure that the following ramp rates are applied: heating 1,6 ˚C/s and cooling 1,6 ˚C/s**
- B. Set the reaction volume to 25 µL
- C. If using tubes/strips in a Veriti Thermal Cycler they should first be placed in the MicroAmp 96-Well Tray/Retainer Set for Veriti Systems
- D. Place the tubes or the plate in the thermal cycler
- E. Start the amplification (duration approximately 1 hr 55 min)
- F. If proceeding with sequencing the same day, prepare sequencing reagents (see note in 7.3)
- G. Following amplification, centrifuge briefly to collect the content

PCR2 libraries can be stored in a freezer below −18°C for 30 days.

# SUITABLE STOPPING POINT

# <span id="page-19-0"></span>**7.3 Pooling and purification of libraries using the Devyser Library Clean kit (8-A204)**

**NOTE** Defrost the Illumina reagent cartridge well in advance prior to sequencing according to the procedure described in the current version of the MiSeq, MiniSeq or iSeq 100 System Guide<sup>4,8,9</sup>.

**NOTE** The library pool should consist of libraries from samples processed together with the same Devyser library kit. Screening and monitoring samples should be pooled separately.

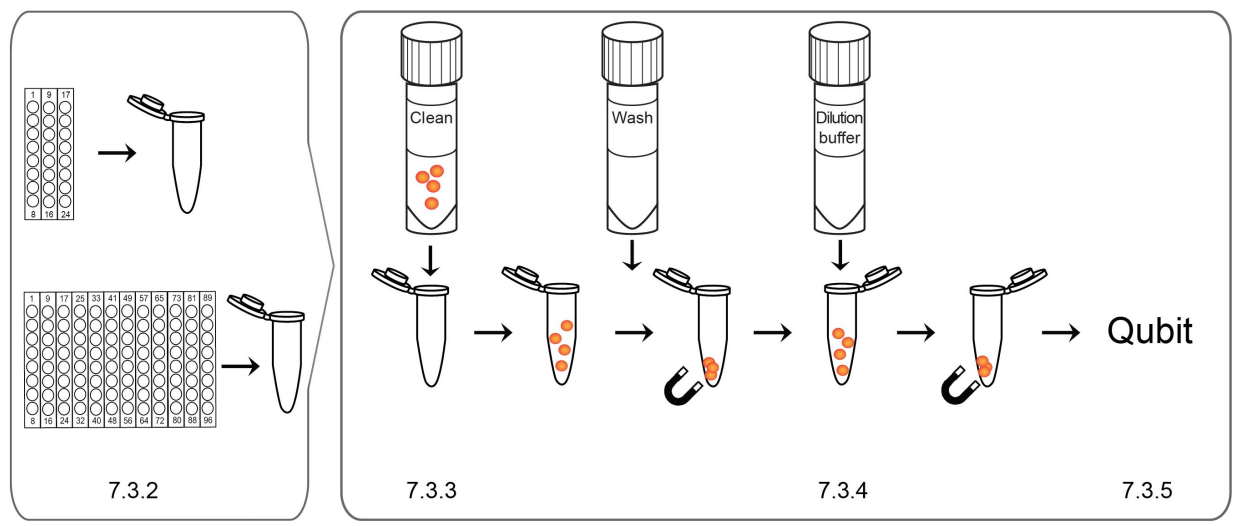

# <span id="page-19-1"></span>**Figure 8. Schematic overview of 7.3.2 to 7.3.5**

# **7.3.1 Preparation of Wash solution**

Required kit: **Devyser Library Clean (8-A204)** Required kit component: **Wash (4-A256)**

- A. Prepare the **Wash** solution by adding 1500 μL of 96% ethanol to the **Wash** tube
- B. Mix thoroughly by vortexing
- C. Tick the box on the **Wash** tube label to indicate that ethanol was added
- D. **Note! The Wash solution should be stored at +2°C to +8°C and used within 3 months from day of preparation**

# <span id="page-19-2"></span>**7.3.2 Pooling**

- A. To obtain a library pool volume of at least 80 μL for subsequent purification, pool at least 5 μL from each of the PCR2 libraries (from 7.2.4) into a single tube
- B. Mix thoroughly by vortexing and then briefly centrifuge the library pool to collect the content
- C. Transfer 80 µL of the library pool into a new tube suitable for placing on a magnetic rack

**NOTE** If less than 16 libraries are pooled, add equal volumes of each PCR2 library to obtain a library pool volume of at least 80 µL. If the total pooled volume is less than 80 µL, use equal volumes of the pooled PCR2 libraries and **Clean**. For elution, use half the library pool volume of **Dilution buffer** (see 7.3.4). However, do not use less than 25 µL of **Dilution buffer** for elution.

# <span id="page-20-0"></span>**7.3.3 Library purification**

#### Required kit: **Devyser Library Clean (8-A204)** Required components: **Clean (4-A255)**, **Wash (4-A256)**

- A. Briefly centrifuge the **Clean** tube to collect the content
- B. Firmly tap the **Clean** tube. Make sure that the bead pellet is re-suspended and that the content is homogenous. If necessary, briefly vortex the tube but avoid extensive vortexing
- C. Add 80 µL re-suspended **Clean** to the library pool from 7.3.2 and mix by pipetting. See note for use of alternative volumes of library pool and **Clean**
- D. Incubate the tube at room temperature for 3 minutes
- E. Place the tube onto a magnetic rack until all beads are pelleted and the solution is clear
- F. While keeping the tube on the magnetic rack, carefully remove and discard the solution. **Note! It is important to avoid touching the bead pellet during this step (see Figure 9)**
- G. Add 150 µL of prepared **Wash** solution (from 7.3.1) to the tube without removing it from the magnetic rack
- H. Slightly lift and rotate the tube two half circles to wash the beads
- I. Place the tube onto the magnetic rack to pellet the beads
- J. Carefully remove as much **Wash** solution as possible by pipetting from the bottom of the tube. **Note! It is important to avoid touching the bead pellet and the walls of the tube during this step (see Figure 9)**
- K. Leave the lid open until all remaining **Wash** solution has evaporated and the bead pellet has changed from being luster to lusterless, approximately 3-5 minutes, while remaining on the magnetic rack. **Important! See note below**
- L. Remove the tube from the magnetic rack

**NOTE** It is important that all **Wash** solution has evaporated and that the pellet is dry before continuing. The pellet appearance should change from being luster to lusterless and the color should change slightly to a lighter nuance when dry. If **Wash** solution remains, briefly centrifuge the tube to collect all remaining **Wash** solution, pellet the beads using the magnetic rack, remove the residual **Wash** solution and air dry the pellet again.

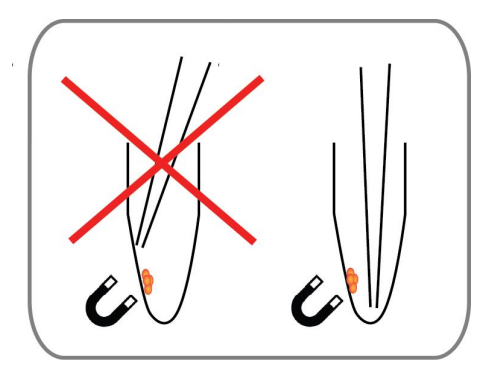

**Figure 9. Bead pellet**

# <span id="page-21-0"></span>**7.3.4 Library elution**

#### Required kit: **Devyser Library Clean (8-A204)** Required kit component: **Dilution buffer (4-A245)**

- A. Briefly centrifuge the **Dilution Buffer** tube to collect the content
- B. Add 40 µL **Dilution buffer** to the tube prepared in 7.3.3 and re-suspend the pellet by pipetting and/or tapping the tube. If necessary, collect the liquid by a very brief centrifugation
- C. Place the tube onto the magnetic rack until all beads are pelleted
- D. While keeping the tube on the magnetic rack, transfer the cleared supernatant, containing the purified library pool, to a new tube

# <span id="page-21-1"></span>**7.3.5 Library quantification**

#### Required kit: **Qubit 1X dsDNA HS Assay Kit** (see 2.2.4)

Quantify the library as described in the valid user manual for Qubit 1X dsDNA HS Assay Kits for details.

- A. Ensure that all Qubit 1X dsDNA HS solutions are at room temperature
- B. Mix 190 µL Qubit 1X dsDNA HS working solution with 10 µL of Qubit standard 1
- C. Mix 190 µL Qubit 1X dsDNA HS working solution with 10 µL of Qubit standard 2
- D. Mix 190 µL Qubit 1X dsDNA HS working solution with 10 µL of the purified library pool from 7.3.4
- E. Briefly vortex, centrifuge and incubate each tube for 2 minutes at room temperature
- F. Measure the concentration  $\frac{mg}{L}$  of the purified library pool on a Qubit Fluorometer

#### <span id="page-21-2"></span>**7.3.6 Library dilution**

Required kit: **Devyser Library Clean (8-A204)** Required kit component: **Dilution buffer (4-A245)**

A. Depending on the instrument and reagent kit to be used, dilute the purified library pool from 7.3.4, using **Dilution buffer**, to the following recommended concentrations\* for sequencing:

#### **Index Plate LB-A**

- Illumina MiSeq v2 kits:  $0.3 0.33$  ng/ $\mu$ L
- Illumina MiSeq v3 kit:  $0.3 0.37$  ng/ $\mu$ L
- Illumina MiniSeq: approximately  $0.21$  ng/ $\mu$ L
- Illumina iSeq 100 v2 kit: approximately  $0,23$  ng/ $\mu$ L

#### **Index Plate A**

- Illumina MiSeq v2 kits:  $0,18$   $0,2$  ng/ $\mu$ L
- Illumina MiSeq v3 kit:  $0.2$   $0.22$  ng/ $\mu$ L
- Illumina MiniSeq: approximately  $0,14$  ng/ $\mu$ L
- B. Measure the concentration (ng/µL) of the diluted library pool to confirm the concentration by repeating D to F in 7.3.5
- C. Proceed to sequencing according to Chapter 8

\*The recommended concentration of the diluted purified library pool may need to be adjusted to ensure that the Illumina specifications for the reagent kit are met $5,6,7$ 

**NOTE** Use the Devyser Sequence Coverage Calculator for Chimerism for information regarding pooling several purified diluted library pools (see 2.4.1).

# <span id="page-23-0"></span>8. SEQUENCING

The Devyser Chimerism can be used with the Illumina MiSeq, MiniSeq and iSeq 100 Systems.

**NOTE** Defrost the MiSeq, MiniSeq or iSeq 100 cartridge well in advance prior to sequencing according to the procedure described in the current version of the MiSeq, MiniSeq or iSeq 100 System Guide 4,8,9.

# <span id="page-23-1"></span>**8.1 FASTQ files for index reads**

**NOTE** FASTQ files for iSeq 100 index reads are required for data analysis. FASTQ files for MiSeq and MiniSeq index reads are recommended for data analysis.

FASTQ files for index reads are not generated by default. For MiSeq, follow instructions in the Illumina bulletin "How to generate FASTQ files for index reads in MiSeq Reporter"10. For MiniSeq and iSeq 100, follow instructions in the Illumina bulletin "Local Run Manager: How to create FASTQ files for index reads"11.

### <span id="page-23-2"></span>**8.2 Index layout**

The difference between Index Plate LB-A and Index Plate A is that the former contains two unique 10 bp indexes per well and the latter contains two unique 8 bp indexes per well.

The Illumina double indexes introduced during PCR2 are listed in Tables 10 and 11 (see 2.3 for details).

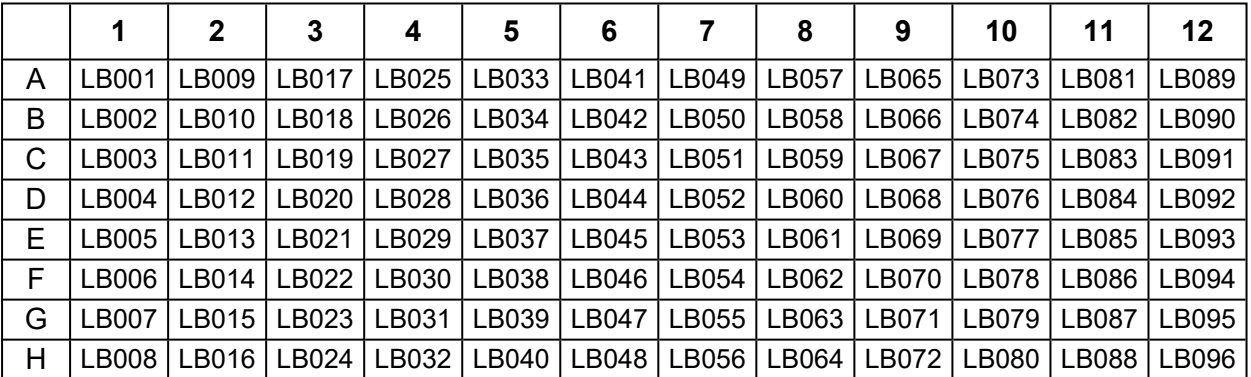

#### **Table 10. Illumina indexes used in Index Plate LB-A**

|                                 | Index<br>1-8       | Index<br>$9 - 16$  | Index<br>$17 - 24$ | Index<br>25-32  | Index<br>$33 - 40$ | Index<br>41-48     | Index<br>49-56     | Index<br>57-64     | Index<br>65-72     | <b>Index</b><br>73-80 | Index<br>81-88     | Index<br>89-96     |
|---------------------------------|--------------------|--------------------|--------------------|-----------------|--------------------|--------------------|--------------------|--------------------|--------------------|-----------------------|--------------------|--------------------|
|                                 | $Index1$ :<br>N701 | $Index1$ :<br>N702 | $Index1$ :<br>N703 | Index1:<br>N704 | Index1:<br>N705    | $Index1$ :<br>N706 | $Index1$ :<br>N707 | $Index1$ :<br>N708 | $Index1$ :<br>N709 | $Index1$ :<br>N710    | $Index1$ :<br>N711 | $Index1$ :<br>N712 |
| Index2:<br>N501                 | 1                  | 9                  | 17                 | 25              | 33                 | 41                 | 49                 | 57                 | 65                 | 73                    | 81                 | 89                 |
| Index2:<br>N <sub>502</sub>     | $\overline{2}$     | 10                 | 18                 | 26              | 34                 | 42                 | 50                 | 58                 | 66                 | 74                    | 82                 | 90                 |
| $Index2$ :<br>N <sub>503</sub>  | 3                  | 11                 | 19                 | 27              | 35                 | 43                 | 51                 | 59                 | 67                 | 75                    | 83                 | 91                 |
| Index2:<br>N <sub>504</sub>     | 4                  | 12                 | 20                 | 28              | 36                 | 44                 | 52                 | 60                 | 68                 | 76                    | 84                 | 92                 |
| $Index2$ :<br>N <sub>505</sub>  | 5                  | 13                 | 21                 | 29              | 37                 | 45                 | 53                 | 61                 | 69                 | 77                    | 85                 | 93                 |
| Index2:<br>N506                 | 6                  | 14                 | 22                 | 30              | 38                 | 46                 | 54                 | 62                 | 70                 | 78                    | 86                 | 94                 |
| $Index2$ :<br>N <sub>50</sub> 7 | 7                  | 15                 | 23                 | 31              | 39                 | 47                 | 55                 | 63                 | 71                 | 79                    | 87                 | 95                 |
| $Index2$ :<br>N508              | 8                  | 16                 | 24                 | 32              | 40                 | 48                 | 56                 | 64                 | 72                 | 80                    | 88                 | 96                 |

**Table 11. Illumina indexes used in Index Plate A**

# <span id="page-24-0"></span>**8.3 Sequencing mode**

The Devyser Chimerism libraries should be sequenced in paired end mode:

# **Index Plate LB-A**

- MiSeq v2 (300 cycles) and v3 (150 cycles) kits:  $2 \times 76$  bp
- $\cdot$  iSeq 100 v2 kit (300 cycles): 2 x 76 bp
- MiniSeq Mid Output Kit (300 cycles): 2 x 76 bp
- MiniSeq High Output Reagent Kit (150 cycles): 2 x 74 bp

# **Index Plate A**

- MiSeq v2 (300 cycles) and v3 (150 cycles) kits:  $2 \times 76$  bp
- MiniSeq Mid Output Kit (300 cycles):  $2 \times 76$  bp
- MiniSeq High Output Reagent Kit (150 cycles): 2 x 76 bp

# <span id="page-25-1"></span><span id="page-25-0"></span>**8.4 Sequencing using MiSeq**

# **8.4.1 Sample sheet generation**

Generate a sample sheet for each run in the Illumina Experiment Manager (IEM) software or Local Run Manager (LRM) by using the appropriate Devyser guide (see Table 8) and the Illumina Experiment Manager User Guide<sup>12</sup> or the Illumina Local Run Manager v2 Guide<sup>13</sup>.

# <span id="page-25-2"></span>**8.4.2 Denaturation of the purified library pool**

- A. Prepare 20 pM PhiX, HT1 and a fresh dilution of 0.2 N NaOH according to the current version of the "Denature and Dilute Libraries Guide"<sup>14</sup>
- B. Combine 5 µL diluted purified library pool from 7.3.6 with 5 µL 0.2 N NaOH
- C. Briefly vortex, centrifuge and incubate for 5 minutes at room temperature
- D. Add 1410 µL prechilled HT1 to dilute the denatured library pool
- E. To obtain a sequencing mix, add  $9 \mu L$  20 pM denatured PhiX control DNA to the mixture from D. The added PhiX will represent approximately 1% of the total number of reads from the sequencing run
- F. Repeatedly invert and then vortex the tube to mix and briefly centrifuge to collect the content

### <span id="page-25-3"></span>**8.4.3 Sequencing**

**NOTE** Make sure FASTQ files for Indexes is activated before starting the sequencing run (see 8.1).

- A. Prepare the sequencing run according to the current version of the "MiSeq System Guide"<sup>4</sup>
- B. Add 600 µL of the sequencing mix (8.4.2 F) to the sample well in the reagent cartridge
- C. Load the flow cell and execute the sequencing run using 2 x 76 bp sequencing mode
- D. After completion of the sequencing run, locate the generated sequencing data files (FASTQ) and move them to the desired location for analysis

# <span id="page-26-1"></span><span id="page-26-0"></span>**8.5 Sequencing using MiniSeq**

# **8.5.1 Sample sheet generation**

Generate a sample sheet for each run in the Local Run Manager (LRM) software by using the appropriate Devyser guide (see Table 8) and the Illumina Local Run Manager v2 Guide<sup>13</sup>.

# <span id="page-26-2"></span>**8.5.2 Denaturation of the purified library pool**

- A. Prepare 200 mM Tris-HCI, pH 7,0, Hybridization Buffer, a fresh dilution of 0.1 N NaOH and 1.8 pM denatured PhiX according to the current version of the "MiniSeq System Denature and Dilute Libraries Guide System"<sup>15</sup>
- B. Combine 5 µL purified library from 7.3.6 with 5 µL 0.1 N NaOH
- C. Briefly vortex, centrifuge and incubate for 5 minutes at room temperature
- D. Add 5 µL 200 mM Tris-HCI, pH 7.0, briefly vortex and centrifuge
- E. Add 985 µL Hybridization Buffer to the denatured library, briefly vortex and centrifuge
- F. Add 720 µL prechilled Hybridization Buffer to a new tube
- G. Add 180 µL diluted library (from step E) to the Hybridization Buffer (step F) to reach a total volume of 900 µL
- H. To obtain the sequencing mix, add 5 µL of 1,8 pM denatured PhiX to the library. The added PhiX will represent approximately 1% of the total number of reads from the sequencing run
- I. Repeatedly invert and then vortex the tube to mix and briefly centrifuge to collect the content

# <span id="page-26-3"></span>**8.5.3 Sequencing**

- A. Prepare the sequencing run according to the current version of the "MiniSeq System Guide"<sup>8</sup>
- B. For loading the reagent cartridge, transfer 500 µL of the sequencing mix (8.5.2 I) to the sample well of the reagent cartridge
- C. Load the desired flow cell and execute the sequencing run
- D. After completion of the sequencing run, locate the generated sequencing data files (FASTQ) and move them to the desired location for analysis

# <span id="page-27-1"></span><span id="page-27-0"></span>**8.6 Sequencing using iSeq 100**

#### **8.6.1 Sample sheet generation**

Generate a sample sheet for each run in the Local run Manager (LRM) software by using the Devyser Guides "Devyser LB-A Sample Sheet LRM" (see Table 8) and the lllumina Local Run Manager v2 Guide<sup>13</sup>.

### <span id="page-27-2"></span>**8.6.2 Preparation of the purified library pool**

- A. Prepare 10 mM Tris-HCI, pH 8.5, or RSB buffer and 50 pM PhiX according to the current version of the "iSeq 100 Sequencing System Guide"<sup>9</sup>
- B. Combine 5 µL diluted purified library from 7.3.6 with 95 µL 10 mM Tris-HCl, pH 8.5, or RSB buffer
- C. To obtain a sequencing mix, add 2  $\mu$ L 50 pM PhiX to the mixture from B. The added PhiX will represent approximately 2% of the total number of reads from the sequencing run
- D. Briefly vortex the tube to mix and centrifuge to collect the content

#### <span id="page-27-3"></span>**8.6.3 Sequencing**

- A. Prepare the sequencing run according to the current version of the "iSeq 100 Sequencing System Guide"<sup>9</sup>
- B. For loading the reagent cartridge, transfer 20 µL of the sequencing mix (8.6.2 D) to the library reservoir
- C. Load the flow cell and execute the sequencing run
- D. After completion of the sequencing run, locate the generated sequencing data files (FASTQ) and move them to the desired location for analysis

# <span id="page-28-0"></span>9. CHIMERISM CALCULATION

Samples to be analyzed using Devyser Chimerism are divided into two categories: screening and monitoring samples.

Screening samples are pre-transplant samples obtained from the recipient and the donor. Screening samples are analyzed to identify informative markers to be used for monitoring chimerism after HSCT.

Monitoring samples are taken from the recipient post-HSCT and are analyzed to determine the amount of recipient and/or donor DNA in the recipient.

For screening samples, each marker should be assigned a genotype accordingly to Table 12. For screening samples, the minimum required coverage per marker should be 200 paired end (PE) reads. A marker is considered reliable and useful if the VAF is:

- Heterozygous: above  $40\%$  and below  $60\%$
- Homozygous: above 99% or below 1%

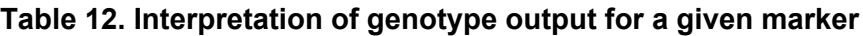

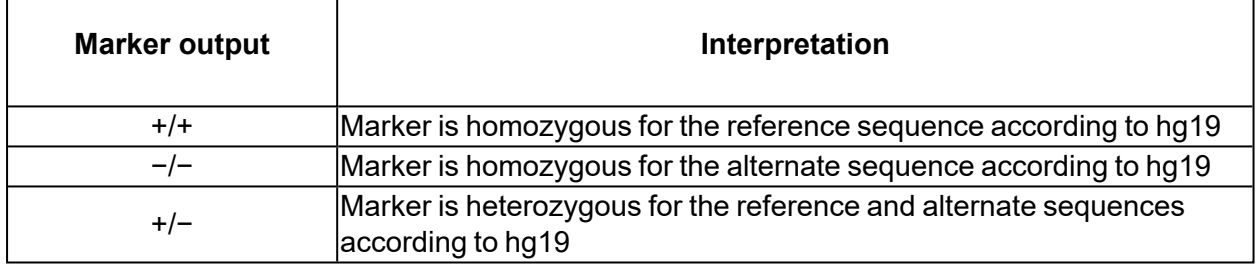

Each monitoring sample from a recipient should be associated with both screening samples, one coming from the recipient and one from the donor. The informativity of the markers should subsequently be defined according to Table 13.

# **Table 13. Definition of informative markers**

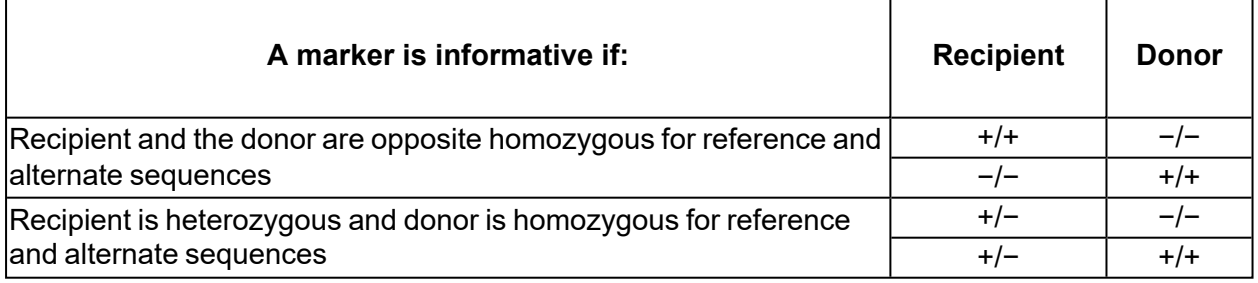

Chimerism should be calculated for all informative markers and the average chimerism percentage should also be calculated. At least two informative markers are required to reliably calculate chimerism in a sample.

For a given informative marker, chimerism should be calculated as the percentage for the allele belonging to the recipient present in the monitoring sample. In the case of a heterozygous informative marker the percentage should be multiplied by two. Alternatively, chimerism can be calculated as the percentage for the allele belonging to the donor in the monitoring sample.

# <span id="page-29-0"></span>10. TROUBLESHOOTING

Possible results requiring troubleshooting are shown in Table 14.

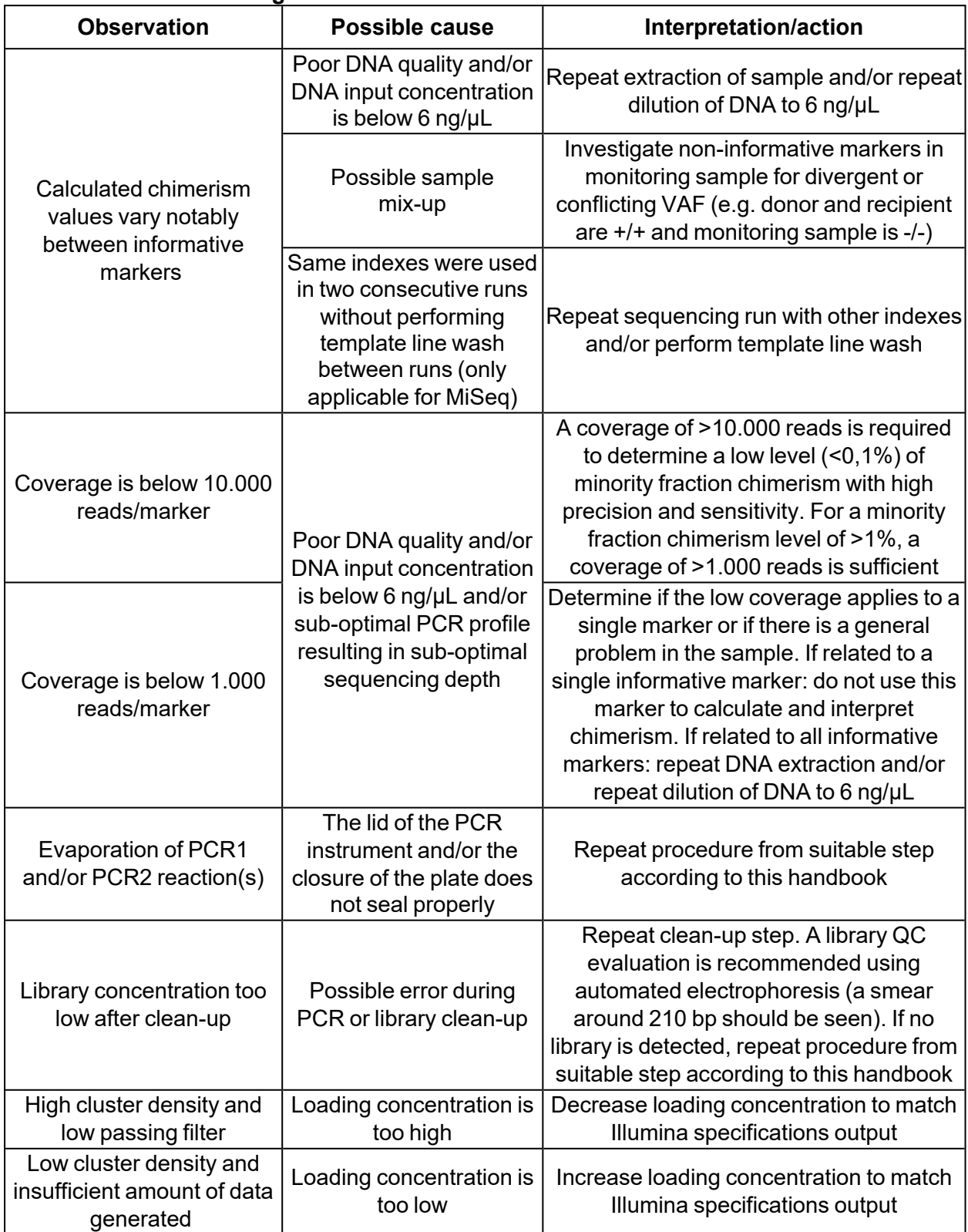

# **Table 14. Troubleshooting**

# <span id="page-30-0"></span>11. SYMBOLS USED ON LABELS

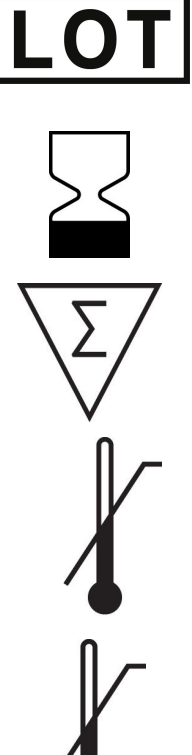

Lot or batch number

Expiry date

Number of tests

Store below temperature shown

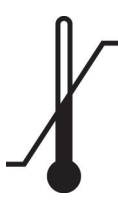

Temperature limit

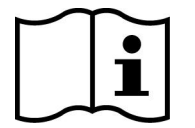

Consult instructions for use

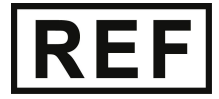

Catalogue number

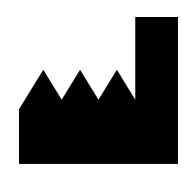

Manufacturer

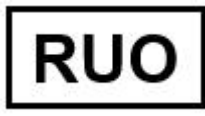

Research Use Only

# <span id="page-31-0"></span>12. NOTICE TO PURCHASER

Results from the Devyser Chimerism kit should not be used for diagnostic purposes. This product is intended for research use only.

Purchase of this product does not provide a license to perform PCR under patents owned by any third party.

MiSeq™, MiniSeq™ and iSeq™ 100 are trademarks of Illumina® Corporation.

Qubit™, DynaMag™, Veriti™ and MicroAmp™ are trademarks of Thermo Fisher Scientific Corporation.

Devyser® is a registered trademark of Devyser Diagnostics AB.

# <span id="page-32-1"></span><span id="page-32-0"></span>13. CONTACT INFORMATION

# **13.1 Legal manufacturer**

Devyser AB Instrumentvägen 19 SE-126 53 Hägersten SWEDEN

Phone: +46-8-562 15 850 Homepage: [www.devyser.com](https://www.devyser.com/)

<span id="page-32-2"></span>**13.2 Technical support**

E-mail: [techsupport@devyser.com](mailto:techsupport@devyser.com)

# <span id="page-33-0"></span>14. REFERENCES

<sup>1</sup> Gratwohl A, Baldomero H, Passweg J, Frassoni F, Niederwieser D, Schmitz N and Urbano-Ispizua A. "Hematopoietic stem cell transplantation for hematological malignancies in Europe", Leukemia. 2003, 17, 941-959.

<sup>2</sup> Reshef R, Hexner EO, Loren AW, Frey NV, Stadtmauer EA, Luger SM, Mangan JK, Gill SI, Vassilev P, Lafferty KA, Smith J, Van Deerlin VM, Mick R, and Porter DA. "Early donor chimerism levels predict relapse and survival after allogeneic stem-cell transplantation with reduced intensity conditioning", Biol Blood Marrow Transplant. 2014 November 1758–1766.

<sup>3</sup> Reducing Run-to-Run Carryover on the MiSeg Using Dilute Sodium Hypochlorite Solution. Technical note from Illumina, posted on 2018-08-29, 02:38 by Illumina Inc.

<sup>4</sup> MiSeq System Guide (Document # 15027617)

<sup>5</sup> https://www.illumina.com/systems/sequencing-platforms/miseq/specifications.html. Cited 2020- 11-11

<sup>6</sup> https://emea.illumina.com/systems/sequencing-platforms/miniseq/specifications.html Cited 2020-11-11

<sup>7</sup> https://emea.illumina.com/systems/sequencing-platforms/iseq/specifications.html Cited 2020- 11-11

<sup>8</sup> MiniSeq System Guide (Document # 1000000002695)

<sup>9</sup> iSeq 100 Sequencing System Guide (Document #1000000036024)

<sup>10</sup> "How to generate FASTQ files for index reads in MiSeq Reporter", Jun 7, 2018. Available at: https://support.illumina.com/bulletins/2016/06/how-to-create-fastq-files-for-index-reads-in-miseqreporter.html, verified 2020-11-25

<sup>11</sup> "Local Run Manager: How to create FASTQ files for index reads", Mar 26, 2018. Available at: https://support.illumina.com/bulletins/2018/03/local-run-manager--how-to-create-fastq-files-forindex-reads.html, verified 2020-11-25

<sup>12</sup> Illumina Experiment Manager User Guide (Document # 15031335)

<sup>13</sup> Illumina Local Run Manager v2 Guide (Document #1000000002702)

<sup>14</sup> MiSeq System Denature and Dilute Libraries Guide (Document # 15039740)

<sup>15</sup> MiniSeq System Denature and Dilute Libraries Guide (Document # 1000000002697)

# <span id="page-34-0"></span>15. ABBREVIATIONS

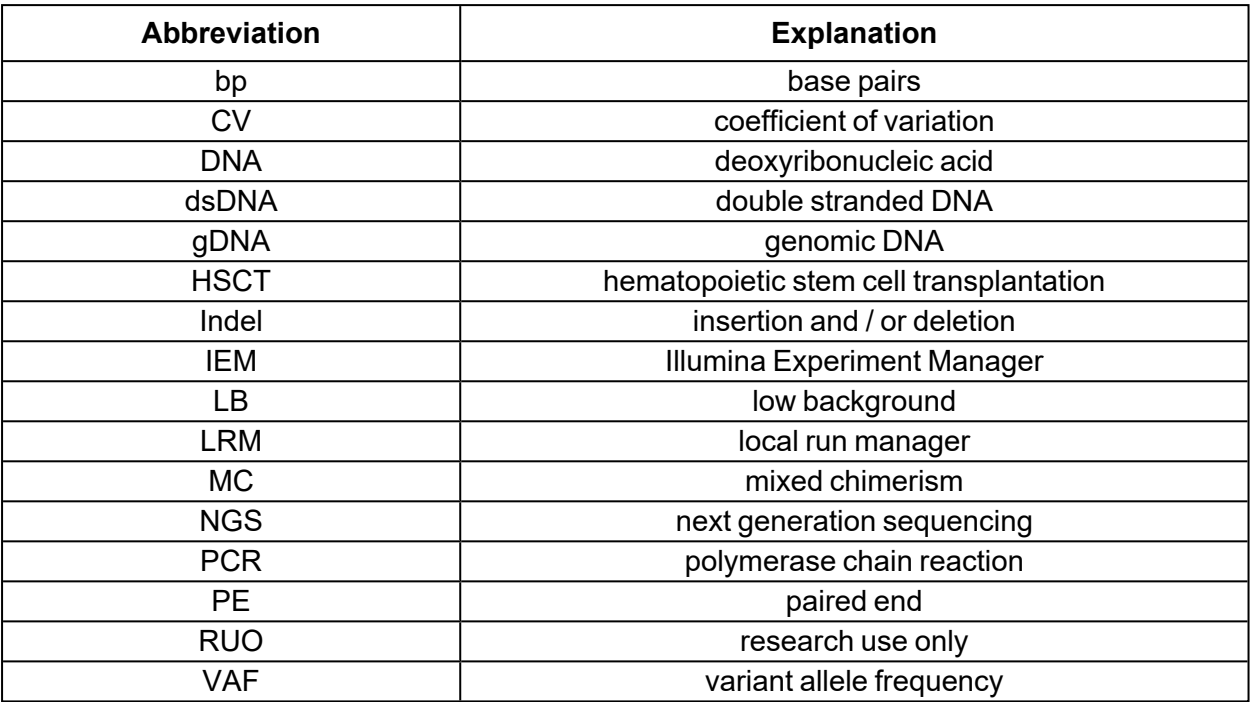

# <span id="page-35-0"></span>16. REVISION HISTORY

Version 2021-04-15 Editorial changes

8.6.2 Corrected instructions in step C to not state that added PhiX should be denatured

Version 2021-02-22 Editorial changes

2.2.1 Removed note specifying that Index Plate A can be used when pooling with other Devyser products

2.3 Corrected Download file names "Index Plate A IEM files" and "Index Plate A LRM files" to "MiSeq IEM files" and "LRM files"

8.3 Added number of cycles for the MiSeq v2, MiSeq v3 and iSeq 100 v2 kits

8.5 Removed RSB Buffer from steps A and D

8.6.2 Corrected Tris-HCl concentration, changing it from 200 mM to 10 mM, and added it to step B

9 Corrected minimum required coverage per marker for screening from 100 paired end reads to 200

10 Corrected the level of minority fraction chimerism that a coverage of >10.000 reads is sufficient for detecting, from <1% to <0.1%

10 Specified the fragment sizes to expect if automated electrophoresis is used for a library QC evaluation

Version 2021-01-25 New